# **Creating Your First ArtyZ7 Application**

Course Workbook

#### Table of Contents

| About this Workbook                          | Page 3 |
|----------------------------------------------|--------|
| Pre-Lab: Workshop Pre-requisites             | Page 4 |
| Lab 1: Understanding Project creation & Flow | Page 7 |

The contents of this workbook are created by Adiuvo Engineering & Training, Ltd.

If you have any questions about the contents, or need assistance, please contact Adam Taylor at <u>adam@adiuvoengineering.com</u>.

# **Pre-Lab** Workshop Pre-requisites

#### **Required Hardware**

ArtyZ7-20 Usb cable **Pre-Lab** 

#### **Pre-Lab**

#### **Downloads and Installations**

**Step 1 –** Download and install the following at least 1 day prior to the workshop. This may take a significant amount of time and drive space.

Watch the video available <u>here</u> to show how to configure the installation

| Vitis 2021.1 | Download |
|--------------|----------|
|              |          |

# Lab 1 Project creation & Flow

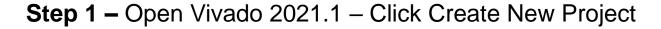

| Wwado 2021.1           Eile Flow Iools Window Help         Q: Quick Access                                                                                                    | - 0 ×     |
|----------------------------------------------------------------------------------------------------|-----------|
| ML Editions                                                                                                    | € XILINX. |
| Ouick Start<br>Create Project ><br>Open Example Project >                                                                                                    |           |
| Tasks<br>Manage IP ><br>Open Hardware Manager ><br>Vivado Store >                                                                                                    |           |
| Learning Center<br>Documentation and Tutorials ><br>Quick Take Videos ><br>What's New in 2021.1 >                                                                                                    |           |
| Tcl Console                                                                                                    | ? _ D 🛙 X |
| Q     X     Image: Image: Ima | ,         |

#### Step 2 – Click Next

| À New Project |                                                                                                    | × |
|---------------|----------------------------------------------------------------------------------------------------|---|
| MLEditions    | Create a New Vivado Project This wizard will guide you through the creation of a new project. To create a Vivado project you will need to provide a name and a location for your project files. Next, you will specify the type of flow you'll be working with. Finally, you will specify your project sources and choose a default part. |   |
| E XILINX.     | < Back Finish Cancel                                                                                                    |   |

**Step 3 –** Enter a project name and location to save the project, click next

| <u>P</u> roject name: | xilinx_s1                        |       |  |  |           |
|-----------------------|----------------------------------|-------|--|--|-----------|
| Project location      | C:/hdl_projects                  |       |  |  | $\otimes$ |
| Create proje          | ct subdirectory                  |       |  |  |           |
| Project will be c     | reated at: C:/hdl_projects/xilin | IX_S1 |  |  |           |
|                       |                                  |       |  |  |           |
|                       |                                  |       |  |  |           |
|                       |                                  |       |  |  |           |
|                       |                                  |       |  |  |           |
|                       |                                  |       |  |  |           |
|                       |                                  |       |  |  |           |
|                       |                                  |       |  |  |           |
|                       |                                  |       |  |  |           |
|                       |                                  |       |  |  |           |
|                       |                                  |       |  |  |           |

**Step 4 –** Select RTL project and check do not include sources, click next

| 🝌 Nev | v Project                                                                                                    | ×    |
|-------|----------------------------------------------------------------------------------------------------|------|
| -     | ect Type<br>fy the type of project to create.                                                                                                    | 4    |
| ۲     | <u>R</u> TL Project<br>You will be able to add sources, create block designs in IP Integrator, generate IP, run RTL analysis, synthesis, implementation, design planning and analysis.<br>✓ <u>D</u> o not specify sources at this time<br>Project is an extensible <u>V</u> itis platform |      |
| 0     | <u>P</u> ost-synthesis Project<br>You will be able to add sources, view device resources, run design analysis, planning and implementation.<br>Do not specify sources at this time                                                                                                    |      |
| 0     | J/O Planning Project<br>Do not specify design sources. You will be able to view part/package resources.<br>Imported Project<br>Create a Vivado project from a Synplify, XST or ISE Project File.                                                                                           |      |
| 0     | Example Project<br>Create a new Vivado project from a predefined template.                                                                                                    |      |
|       |                                                                                                    |      |
|       |                                                                                                    |      |
| ?     | < <u>B</u> ack <u>Next&gt;</u> <u>Finish</u> Ca                                                                                                    | ncel |

**Step 5 –** If the Arty Z7 isn't in the list of boards select Refresh and the board list will be updated

| fault Part oose a default Xilinx part or Parts   Boards | r board for your pro  | oject.                               |                |                   | I |
|---------------------------------------------------------|-----------------------|--------------------------------------|----------------|-------------------|---|
|                                                         | ailable boards from   | git repository, click on 'Refresh' b | utton. Dismiss |                   |   |
| Reset All Filters<br>Vendor: All                        | ~                     | Name: All                            | ~              | Board Rev: Latest | ~ |
| Q     ★     ⇒     ■L <sup>#</sup> Search:     Q: arty   | A Refresh C Downloadi | Catalog                              | ıg             |                   |   |
|                                                         |                       |                                      |                |                   |   |
|                                                         |                       |                                      |                |                   |   |
| Refresh C talog was                                     | last updated on 11,   | /02/2021 5:07:16 PM                  |                |                   |   |
|                                                         |                       |                                      |                |                   |   |

Step 6 – Select the download and the board will install

| Parts   B                 | Boards   |                  |             |                      |                  |         |               |           |                |              |           |         |
|---------------------------|----------|------------------|-------------|----------------------|------------------|---------|---------------|-----------|----------------|--------------|-----------|---------|
| To fetc                   | h the la | test available l | boards from | git repository, clic | k on 'Refresh' I | outton. | Dismiss       |           |                |              |           |         |
| Reset All Fi<br>Vendor: A |          |                  | *           | Name: A              | 11               |         |               |           | *              | Board Rev:   | atest     | ~       |
| Q ¥                       | \$       | •6               |             |                      |                  |         |               |           |                |              |           |         |
| Search:                   | ्र- arty |                  |             | 🛞 🗸 (0 ma            | tches)           |         |               |           |                |              |           |         |
| Display Na                |          | Preview          | Status      | Vendor               | File Version     | Part    | I/O Pin Count | Board Rev | Available IOBs | LUT Elements | FlipFlops | Block R |
| Arty S                    | 7-25     |                  | <u>+</u>    | digilentinc.com      | 1.0              |         |               |           |                |              |           | ^       |
| Arty S                    | 7-50     |                  | <u>+</u>    | digilentinc.com      | 1.0              |         |               |           |                |              |           |         |
| Arty Z                    | 7-10     |                  | ±           | digilentinc.com      | 1.0              |         |               |           |                |              |           |         |
| Arty Z                    | 7-20     |                  | <u>+</u>    | ligilentinc.com      | 1.0              |         |               |           |                |              |           |         |

**Step 7 –** Select Vendor Diglentinc and Arty Z7-20, click next

| New Project                         | t       |                  |              |                      |                |                 |               |           |                |                |         |
|-------------------------------------|---------|------------------|--------------|----------------------|----------------|-----------------|---------------|-----------|----------------|----------------|---------|
| <b>efault Par</b> t<br>noose a defa | -       | part or board    | for your pro | oject.               |                |                 |               |           |                |                |         |
| Parts                               |         |                  |              | git repository, clic |                | Dissuise        |               |           |                |                |         |
| Reset All F                         |         | test available d | oards from   | git repository, cita | k on Keiresh i | button. Dismiss |               |           |                |                |         |
| Vendor:                             | All     |                  | ~            | Name: A              | I              |                 |               | ~         | Board Rev:     | Latest         | ~       |
| Q                                   | •       | •4               |              |                      |                |                 |               |           |                |                |         |
| Search:                             | ्- arty |                  |              | 🛯 🗸 (0 ma            | tches)         |                 |               |           |                |                |         |
| Display N                           |         | Preview          | Status       | Vendor               | File Version   | Part            | I/O Pin Count | Board Rev | Available IOBs | LUT Elements   | FlipFlc |
| Arty S                              | 57-25   |                  | <u>+</u>     | digilentinc.com      | 1.0            |                 |               |           |                |                | ~       |
| Arty S                              | S7-50   |                  | <u>+</u>     | digilentinc.com      | 1.0            |                 |               |           |                |                |         |
| Arty Z                              | Z7-10   |                  | Ŧ            | digilentinc.com      | 1.0            |                 |               |           |                |                |         |
| Arty Z                              | Z7-20   |                  | Θ            | digilentinc.com      | 1.0            | xc7z020clg400-1 | 400           | A.0       | 125            | 53200          | 10640   |
| Refresh                             | Catalo  | og was last upo  | dated on 11  | /02/2021 5:07:57     | PM             |                 |               |           |                |                | 7       |
| ?                                   |         |                  |              |                      |                |                 |               | < Back    | <u>N</u> ext > | <u>F</u> inish | Cancel  |

#### Step 8 – Click Finish

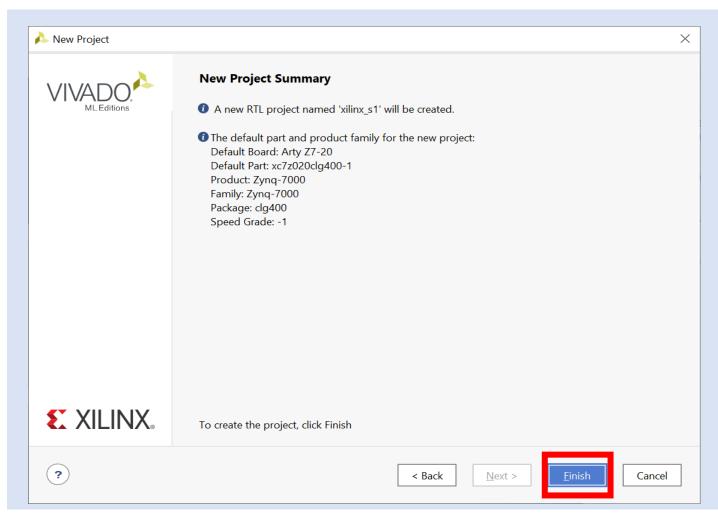

Step 9 – Click on Create Block Diagram – This will open IP editor

| 🏊 xilinx_s1 - [C:/hdl_projects/xilinx_s1/: | ilinx_s1.xpr] - Vivado 2021.1 — 🗌                                                                                                    |
|--------------------------------------------|----------------------------------------------------------------------------------------------------|
| <u>File E</u> dit Flow <u>T</u> ools Re    | ports Window Layout View Help Q- Quick Access Ready                                                                                                    |
|                                            | ↓ III ☆ ∑ 然 Ø X                                                                                                    |
| Flow Navigator 😤 🌲 ?                       | PROJECT MANAGER - xilinx_s1                                                                                                    |
| Y PROJECT MANAGER                          | Sources ? _ D 🖸 X Project Summary ? D 🗹                                                                                                    |
| Settings                                   | $Q = \frac{1}{2} + \frac{1}{2} = 0$                                                                                                    |
| Add Sources                                |                                                                                                    |
| Language Templates                         | <ul> <li>Design Sources</li> <li>Constraints</li> <li>Settings Edit</li> </ul>                                                                                                    |
| 👎 IP Catalog                               | ✓ □ Simulation Sources Project name: xilinx_s1                                                                                                    |
|                                            | sim_1 Project location: C//hdl_projects/xilinx_s1                                                                                                    |
|                                            | > 🖻 Utility Sources Product family: Zynq-7000                                                                                                    |
| Create Block Design                        | Project part: Arty Z7-20 (xc7z020clg400-1)                                                                                                    |
| Open block Design                          | Top module name: Not defined Target language: VHDL                                                                                                    |
| Generate Block Design                      | Hierarchy         Libraries         Compile Order         Target language:         VHDL           Simulator language:         Mixed                                                                                                    |
| Generate block Design                      |                                                                                                    |
| SIMULATION                                 | Properties ? _ D D X<br>Board Part                                                                                                    |
| Run Simulation                             |                                                                                                    |
|                                            | Display name: Arty Z7-20                                                                                                    |
| RTL ANALYSIS                               | Board part name: digilentinc.com:arty-z7-20:part0:1.0<br>Board revision: A.0                                                                                                    |
| > Open Elaborated Design                   | Select an object to see properties Connectors: No connections                                                                                                    |
|                                            | Repository path: C/Users/leesa/AppData/Roaming/Xilinx/Vivado/2021.1/xhub/board_store/xilinx_board_store                                                                                                    |
| SYNTHESIS                                  | URL: http://www.digilentinc.com                                                                                                    |
| Run Synthesis                              |                                                                                                    |
| > Open Synthesized Design                  |                                                                                                    |
|                                            | Tcl Console     Messages     Log     Reports     Design Runs     ×                                                                                                    |
| IMPLEMENTATION                             | $ Q_{A}  \neq  A  \ll  M  \ll  M  +  M $                                                                                                    |
| Run Implementation                         | Name Constraints Status WNS TNS WHS TNS THS TPWS Total Power Failed Routes LUT FF BRAM URAM DSP Start Elapsed Run Strategy                                                                                                    |
| > Open Implemented Design                  | V D synth_1 constrs_1 Not started Vivado Synthesis Defaults (Vivado Synthesis Defaults (Vivado Synthes |
|                                            | ▷ impl_1 constrs_1 Not started Vivado Implementation Defaults (Vivado                                                                                                    |
| PROGRAM AND DEBUG                          |                                                                                                    |
| 👫 Generate Bitstream                       |                                                                                                    |
| > Open Hardware Manager                    |                                                                                                    |
| . 9-                                       |                                                                                                    |

**Step 10 –** Leave the settings as default and click OK

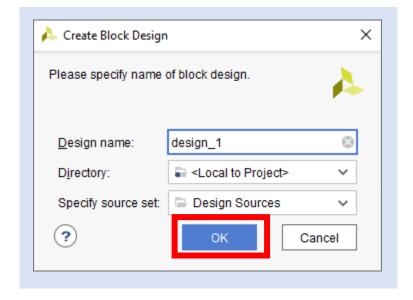

**Step 11 –** Click on the + button to open the IP list

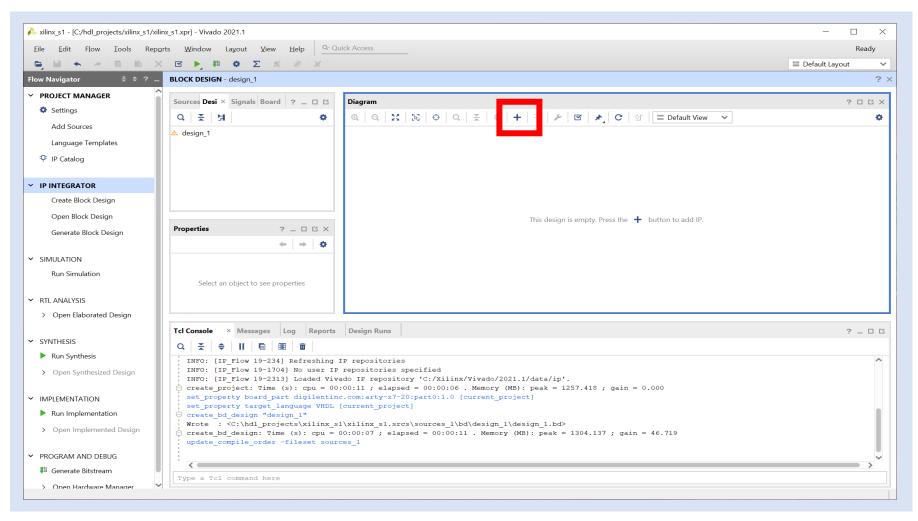

**Step 12 –** In the search bar, type Ultra and select the Zynq UltraScale+ MPSoC block. Double click on this to insert the IP block.

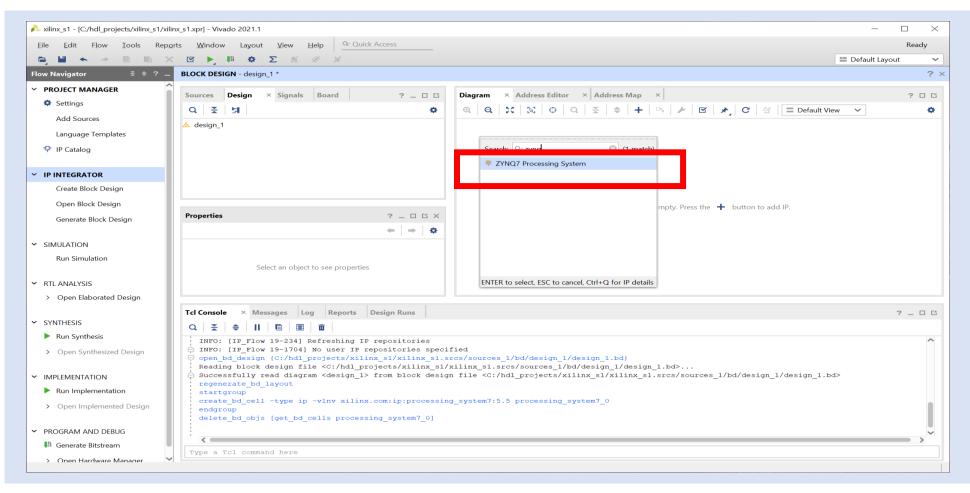

**Step 13 –** Select Run Block Automation – This will configure the Processing System for the ArtyZ7 setting e.g. DDR timing, Clocking etc.

| BLC                    | OCK DESIGN - design_1 *                                                                                                    | ? ×     |
|------------------------|----------------------------------------------------------------------------------------------------|---------|
| ources                 | Diagram       ×       Address Editor       ×       Address Map       ×         0       0       55       53       0       0       5       6       1       E       2       0       1       E       Default View       ✓       1       1       1       1       1       1       1       1       1       1       1       1       1       1       1       1       1       1       1       1       1       1       1       1       1       1       1       1       1       1       1       1       1       1       1       1       1       1       1       1       1       1       1       1       1       1       1       1       1       1       1       1       1       1       1       1       1       1       1       1       1       1       1       1       1       1       1       1       1       1       1       1       1       1       1       1       1       1       1       1       1       1       1       1       1       1       1       1       1       1       1       1       1 <t< th=""><th>ас<br/>Ф</th></t<> | ас<br>Ф |
| esign                  | * Designer Assistance available. Run Block Automation                                                                                                    |         |
| Signals                |                                                                                                    |         |
| Board                  |                                                                                                    |         |
| Source File Properties | processing_system7_0<br>DDR + H<br>FIXED_IO + H<br>FIXED_IO + H<br>M_AXI_GP0_ACLK ZYNQ<br>FCLK_RESET0_N<br>ZYNQ7 Processing System                                                                                                    |         |
|                        |                                                                                                    |         |

**Step 14 –** Click on the OK button, the automation will run and configure the processing block for the ArtyZ7.

| ຊ   ≚   ≑                                                         | Description                                                                                                    |
|-------------------------------------------------------------------|----------------------------------------------------------------------------------------------------|
| ✓ ✓ All Automation (1 out of 1 selected) ✓ ♥ processing_system7_0 | This option sets the board preset on the Processing System. All current properties will be overwritten by the board preset.<br>This action cannot be undone. Zynq7 block automation applies current board preset and generates external connections<br>for FIXED_IO, Trigger and DDR interfaces. |
|                                                                   | NOTE: Apply Board Preset will discard existing IP configuration - please uncheck this box, if you wish to retain previous configuration.                                                                                                    |
|                                                                   | Instance: /processing_system7_0                                                                                                    |
|                                                                   | Options                                                                                                    |
|                                                                   | Make Interface External: FIXED_IO, DDR                                                                                                    |
|                                                                   | Apply Board Preset: 🖌                                                                                                    |
|                                                                   | <u>C</u> ross Trigger In: Disable V                                                                                                    |
|                                                                   | Cross Irigger Out: Disable 🗸                                                                                                    |

#### **Step 15 –** Click on the + Symbol

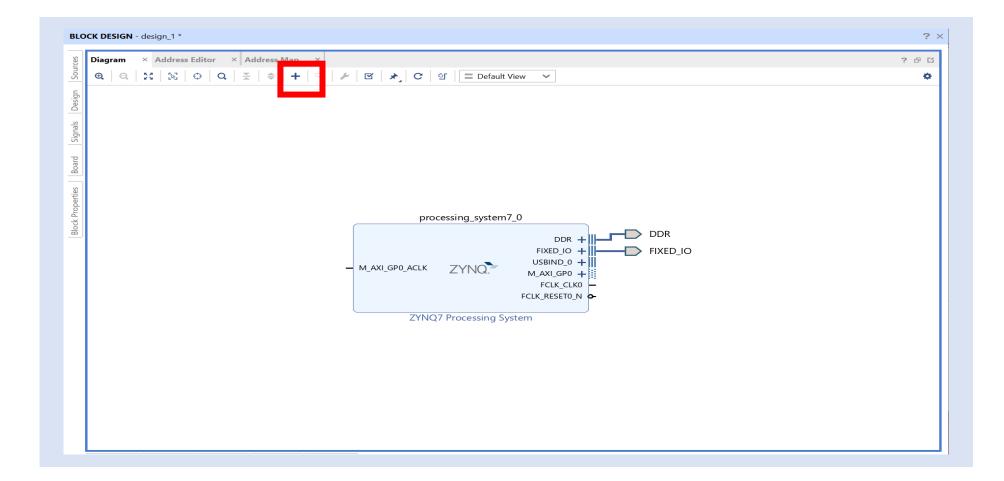

Step 16 – Type in BRAM and double click on AXI BRAM Controller to add the IP

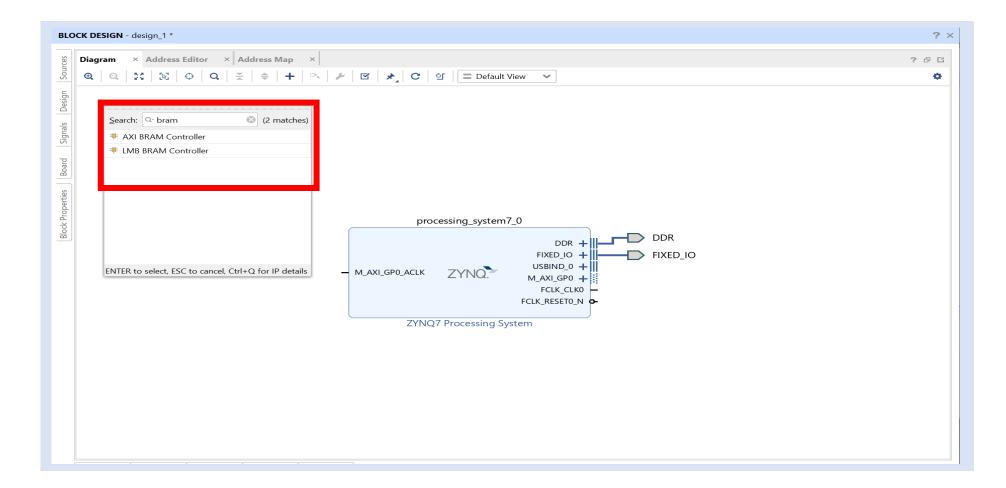

Lab 1

Step 17 – Double click on the AXI BRAM Controller

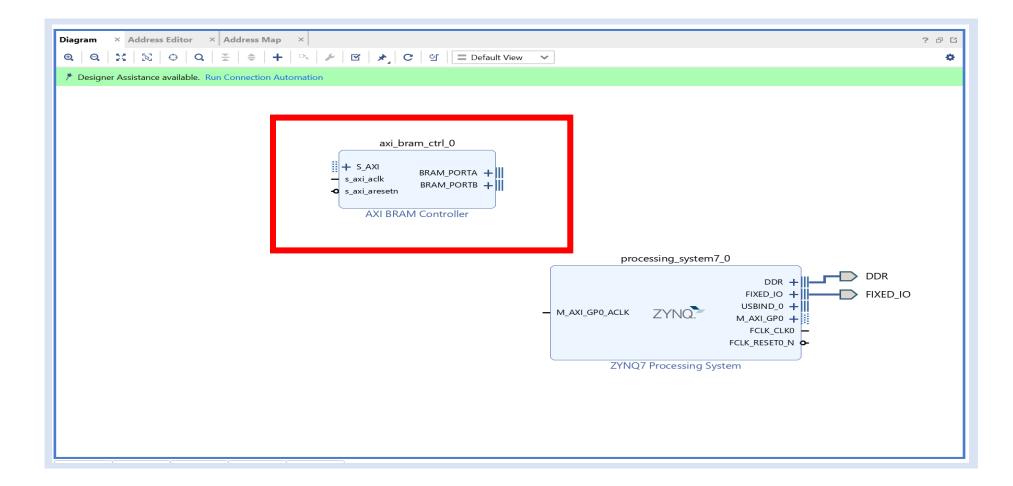

**Step 18 –** Change the Number of BRAM Interfaces to 1, click OK

| AXI BRAM Controller (4.1)                         |                                |      |              | 1                                     |
|---------------------------------------------------|--------------------------------|------|--------------|---------------------------------------|
| Documentation 📄 IP Location                       |                                |      |              |                                       |
| Show disabled ports                               | Component Name axi_bram_ctrl_0 |      |              |                                       |
|                                                   | AXI Protocol                   | AXI4 | ~            |                                       |
|                                                   | Data Width                     | 32   | $\sim$       |                                       |
|                                                   | Memory Depth (Auto)            | 8192 | $\mathbf{v}$ |                                       |
|                                                   | ID Width (Auto)                | 0    | ~            |                                       |
|                                                   | AUTO Support AXI Narrow Bursts | Yes  | ~            |                                       |
|                                                   | Read Latency                   | 1    | [1 - 128]    |                                       |
| •                                                 | Read Command Optimization      | No   | ~            |                                       |
| + S_AXI<br>s_axi_adk BRAM_PORTA +<br>BRAM_PORTB + |                                |      |              |                                       |
| • s_axi_aresetn                                   | BRAM Instance (Auto) Externa   |      |              |                                       |
|                                                   | Number of BRAM interfaces 2    | ~    |              |                                       |
|                                                   | ECC Options                    |      |              |                                       |
|                                                   |                                |      |              |                                       |
|                                                   | ·······                        | 1    |              |                                       |
|                                                   | Enable Fault Injection No      |      |              |                                       |
|                                                   | ECC Reset Value 0              | 1    |              |                                       |
|                                                   |                                |      |              |                                       |
|                                                   |                                |      |              | · · · · · · · · · · · · · · · · · · · |

Step 19 – Click on Run Connection Automation

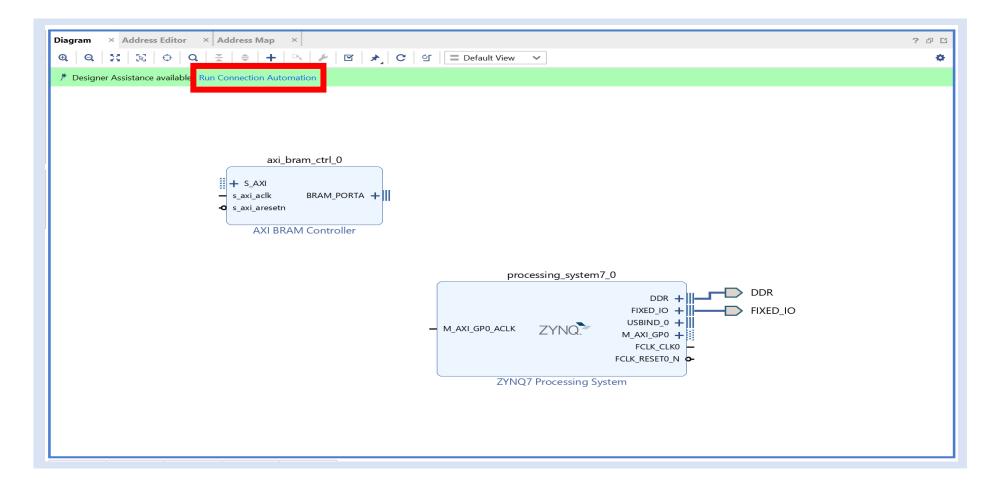

**Step 20 –** Check all the boxes, click OK

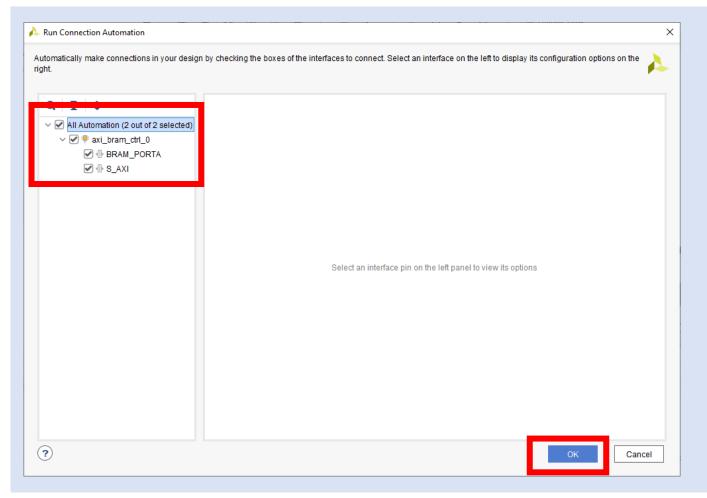

Step 21 – Click on the Regenerate Layout – This will mage the diagram more logical

| Diagram       ×       Address Editor       ×       Address         Q       Q       S       S       Q       Z       4         axi_bram_ctrl_0       +       S_axi_adk       BRAM_PORTA +       +       + | axi_bram_ctrl_0_bram<br>+ BRAM_PORTA rsta_busy<br>                                                                                                    | axi_smc       |
|----------------------------------------------------------------------------------------------------|----------------------------------------------------------------------------------------------------|---------------|
| AXI BRAM Controller                                                                                                    | Block Memory Generator<br>Block Memory Generator<br>Block Memory Generator<br>Block Memory Generator<br>Block Memory Generator<br>ext, reset_in bus_struct_reset(0.0)<br>mb_debug_sys_rst interconnect_aresetn[0.0]<br>Processor System Reset<br>DDR +<br>FIXED_IO +<br>USBIND_0 +<br>M_AXI_GP0_ACLK<br>ZYNQ? Processing System<br>ZYNQ7 Processing System | DDR<br>FixeD_ |

**Step 22 –** Double Click on the BRAM Block

| Diagram × Address Editor × Address Map ×                                                                                                    | 2 문 단           |
|----------------------------------------------------------------------------------------------------|-----------------|
| $\mathbf{Q}$ $ \mathbf{Q} $ $\lesssim$ $ \mathbf{S} $ $\oplus$ $ \mathbf{Q} $ $\lesssim$ $ \Rightarrow $ + $ \Rightarrow $ $\not$ $ \not$ $ \not$ $ \not$ $ \not$ $  = Default View $                                           | •               |
| rst.ps7.0_100M<br>slowers.gync_dk mb_rest<br>grocessing_system<br>WAXLGP0_ACLK ZYNQ<br>FRED.0<br>FCLK_RESET0.0<br>ZYNQ7 Processing System<br>AXI SmartConnect<br>AXI SmartConnect<br>AXI BRAM Controller<br>AXI BRAM Controller | DDR<br>Fixed_io |

**Step 23 –** Change the mode to Standalone, make sure check use 32 bit addressing is set

| 🔥 Re-customize IP            |                                                                                                    | ×    |
|------------------------------|----------------------------------------------------------------------------------------------------|------|
| Block Memory Generator (8.4) |                                                                                                    | A    |
| Ocumentation IP Location     |                                                                                                    |      |
| IP Symbol Power Estimation   | Component Name axi_bram_ctrl_0_bram                                                                                                    |      |
| Show disabled ports          | Basic Port A Options Other Options Summary                                                                                                    |      |
|                              | Mode     BRAM Controller     Image: Controller       Memory Type     BRAM Controller     Common Clock       Stand Alone     Common Clock                          |      |
|                              | ECC Type No ECC                                                                                                    |      |
|                              | Write Enable  Single Bit Error Injection  Write Enable  Syste Write Enable                                                                                        |      |
| + BRAM_PORTA rsta_busy       | Byte Size (bits) 8                                                                                                    |      |
|                              | Algorithm Options Defines the algorithm used to concatenate the block RAM primitives. Refer datasheet for more information. Algorithm Minimum Area Primitive 8kx2 |      |
|                              |                                                                                                    |      |
|                              | OK Ca                                                                                                    | ncel |

**Step 24 –** Check load Init File, click on edit continue to step 25

| 🔥 Re-customize IP                                          |                                                                                                    | ×         |
|------------------------------------------------------------|----------------------------------------------------------------------------------------------------|-----------|
| Block Memory Generator (8.4)  Documentation B IP Location  |                                                                                                    | Ą         |
| Poulinemation     Power Estimation     Show disabled ports | Component Name axi_bram_ctrl_0_bram Basic Port A Options Other Options Summary Pipeline Stages within Mux 0 		 Mux Size: 1x1 Memory Initialization Coe File no_cce_file_loaded Browse @ Edit Fill Remaining Memory Locations Remaining Memory Locations (Hex) 0                                                                                                    |           |
| + BRAM_PORTA rsta_busy -                                   | Structural/UniSim Simulation Model Options         Defines the type of warnings and outputs are generated when a read-write outputs on occurs.         Collision Warnings         Behavioral Simulation Model Options         Disable Collision Warnings         Disable Collision Warnings         Behaviori Power Saving         Enable Safety Circuit |           |
|                                                            |                                                                                                    | OK Cancel |

#### Step 25 – Click Yes

| Block Memory Cenerator (8.4)  Componentiation  P Symbol Power Estimation  Componenti Name ax Ltram,dtr_0_btram  Basic Port A Options Uber Options Summary  Pipeline Stages within Mux  I I I I I I I I I I I I I I I I I I                                                                                                    | ▶ Re-customize IP   |                                                                                                    |   |
|----------------------------------------------------------------------------------------------------|---------------------|----------------------------------------------------------------------------------------------------|---|
| Show disabled ports     Basic     Pipeline Stages within Mux     I + BRAM_PORTA     rsta_busy-     Behavioral Simulation Model Options     Behavioral Simulation Model Options     Behavioral Simulation Model Options     Behavioral Simulation Model Options     Disable Out of Range Warnings        Disable Out of Range Warnings     Disable Out of Range Warnings |                     |                                                                                                    | À |
|                                                                                                    | Show disabled ports | Basic       Port A Options       Other Options       Summary         Pipeline Stages within Mux       0       Mux Size: 1x1         Memory Initialization       Image: Construct of the Construction of the Construction of the Const |   |

**Step 26 –** Select the project folder and continue to step 27

| A Save Location For COE File                 | ×                         |
|----------------------------------------------|---------------------------|
| Save In: hdl_projects                        | ✓ ↑ ☆ 및 ± À ▷ × C Ⅲ Ξ     |
| axilinx_s1                                   | Recent Directories        |
|                                              | C:/hdl_projects           |
|                                              | File Preview              |
|                                              | Select a file to preview. |
|                                              |                           |
|                                              |                           |
|                                              |                           |
|                                              |                           |
| File name:   design_1_axi_bram_ctrl_0_bram_0 |                           |
| Files of type: COE Files(*.coe)              | ~                         |
|                                              | Save Cancel               |

**Step 27 –** Select a location inside the project to save the file and select OK

| Save Location For COE File               |                           |                 |      |
|------------------------------------------|---------------------------|-----------------|------|
| avejn: 🔄 xilinx_s1                       | ×                         | 1 🏠 🖵 土 👌 🖬 🗙 C |      |
| xilinx_s1.cache                          | Recent Directories        |                 |      |
| xilinx_s1.gen                            | C:/HLS/PID                |                 | ~    |
| xilinx_s1.hw                             |                           |                 |      |
| xilinx_s1.ip_user_files                  | File Preview              |                 |      |
| xilinx_s1.sim                            | Select a file to preview. |                 |      |
| xilinx_s1.srcs                           |                           |                 |      |
|                                          |                           |                 |      |
|                                          |                           |                 |      |
|                                          |                           |                 |      |
|                                          |                           |                 |      |
|                                          |                           |                 |      |
|                                          |                           |                 |      |
|                                          |                           |                 |      |
|                                          |                           |                 |      |
|                                          |                           |                 |      |
|                                          |                           |                 |      |
|                                          |                           |                 |      |
|                                          |                           |                 |      |
|                                          |                           |                 |      |
|                                          |                           |                 |      |
| le name: design_1_axi_bram_ctrl_0_bram_0 |                           |                 |      |
| les of type: COE Files(*.coe)            |                           |                 |      |
|                                          |                           |                 |      |
|                                          |                           | Save            | Canc |

Step 28 – Enter the following

```
Memory Initialization Radix = 16
Memory Initialization Vector = 4841434b, 53544552, 20554c54, 52413936, 20545554, 4f524941, 0000004c,
```

Click Save, then Validate before closing

| COE File Editor - design_1_axi_bram_ctrl_0_bram_( | D.coe X                                       |
|---------------------------------------------------|-----------------------------------------------|
| Кеу                                               | Value                                         |
| memory_initialization_radix                       | 16                                            |
| memory_initialization_vector                      | 4841434b, 53544552, 20554c54, 52413936, 20545 |
|                                                   |                                               |
|                                                   |                                               |
| Validate                                          | Save Save As Close                            |
|                                                   |                                               |

#### Lab 1

#### Lab 1: Understanding Vitis Project creation & Flow

#### Step 29 – Click OK

| Re-customize IP                                           |                                                                                                    |         |
|-----------------------------------------------------------|----------------------------------------------------------------------------------------------------|---------|
| ock Memory Generator (8.4)<br>Documentation 📄 IP Location |                                                                                                    |         |
| P Symbol Power Estimation                                 | Component Name axi_bram_ctrl_0_bram                                                                                                    |         |
| ) Show disabled ports                                     | Basic     Port A Options     Other Options     Summary       Pipeline Stages within Mux     0     ✓     Mux Size: 1x1       Memory Initialization |         |
|                                                           | Weimory initialization  Coe File II_projects/xilinx_s1/design_1_axi_bram_ctrl_0_bram_0.coe  Edit Edit                                             |         |
|                                                           | Fill Remaining Memory Locations Remaining Memory Locations (Hex) 0                                                                                |         |
| + BRAM_PORTA rsta_bus                                     | y Behavioral Simulation Model Options Behavioral Simulation Model Options                                                                         |         |
|                                                           | Disable Collision Warnings     Disable Out of Range Warnings                                                                                      |         |
|                                                           | Dynamic Power Saving                                                                                                    |         |
|                                                           | Sleep                                                                                                    |         |
|                                                           | Safety logic to minimize BRAM data corruption                                                                                                    |         |
|                                                           | ✓ Enable Safety Circuit                                                                                                    |         |
|                                                           |                                                                                                    | OK Canc |

**Step 30 –** Click on Validate the design

Step 31 – Click On OK the warning is due to the change from AXI BRAM control

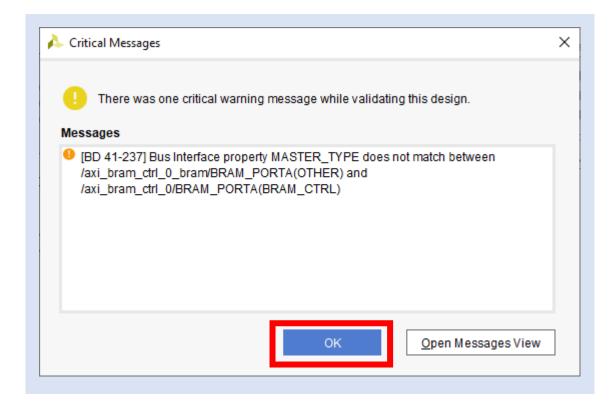

Step 32 – In the sources tab, right click on the block diagram and select create HDL Wrapper

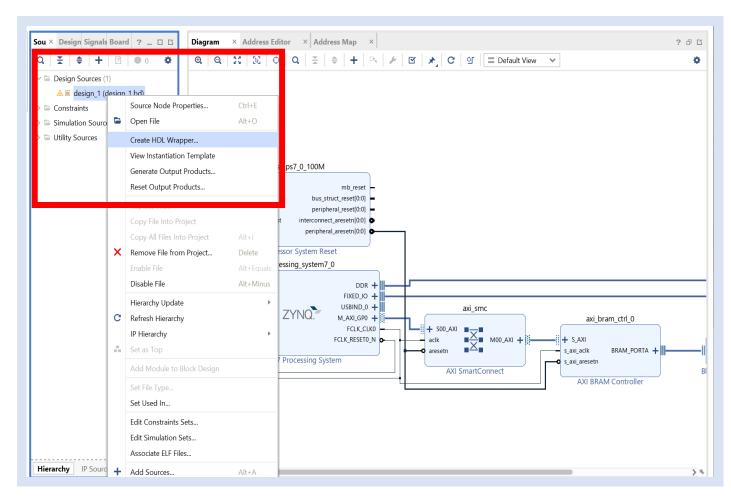

**Step 33 –** leave the options as set and let Vivado manage the wrapper, click OK

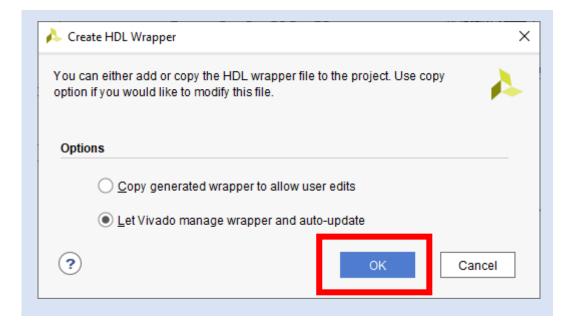

#### Step 34 – Click on Generate Bit Stream

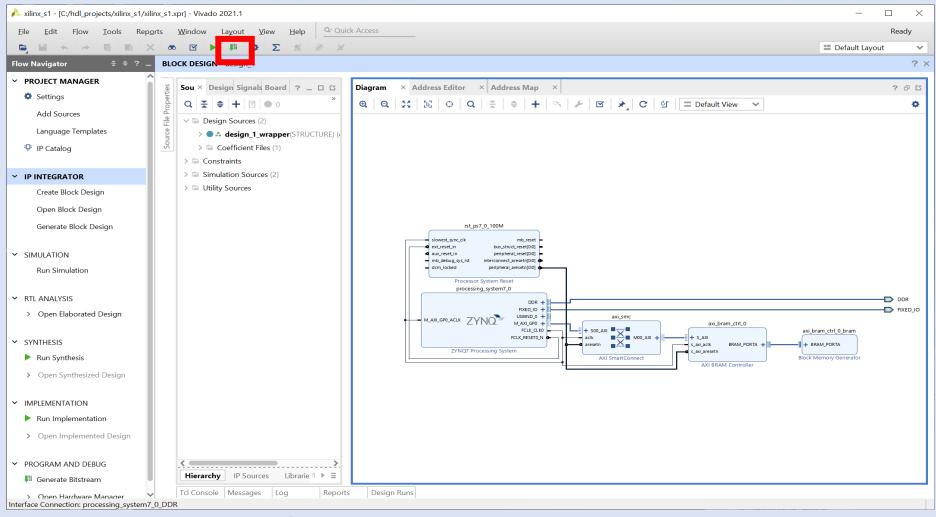

#### Step 35 – Click yes

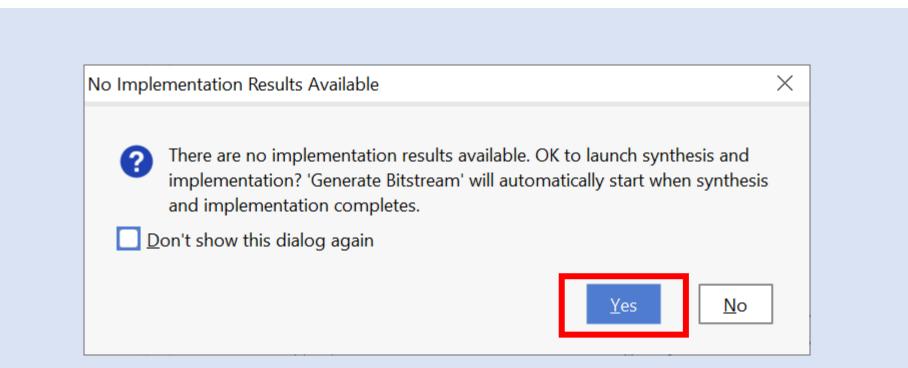

Step 36 – Click Ok

| Launch Runs                                                                  | ×      |
|------------------------------------------------------------------------------|--------|
| Launch the selected synthesis or implementation runs and generate bitstream. | •      |
| Launch <u>directory</u> :                                                    | ~      |
| Options                                                                      |        |
| Launch runs on local host: Number of jobs: 1                                 | ~      |
| O <u>G</u> enerate scripts only                                              |        |
| Don't show this dialog again                                                 |        |
| ? ОК                                                                         | Cancel |

#### **Step 37 –** Wait until the bit stream is complete

| kilinx_s1 - [C:/hdl_projects/xilinx_s1/                                                                                                    |                                                                                                    | >                                                                                        |
|----------------------------------------------------------------------------------------------------|----------------------------------------------------------------------------------------------------|------------------------------------------------------------------------------------------|
|                                                                                                    | ports <u>W</u> indow Layout <u>View H</u> elp <u>Q. Quick Access</u>                                                                                                    | write_bitstream Complete                                                                 |
|                                                                                                    |                                                                                                    | Default Layout                                                                           |
| ow Navigator                                                                                                    | BLOCK DESIGN - design_1                                                                                                    | ?                                                                                        |
| PROJECT MANAGER Settings Add Sources Language Templates IP Catalog IP Catalog Den Block Design Open Block Design Open Block Design Generate Block Design Generate Block Design SIMULATION Run Simulation SYNTHESIS Run Synthesized Design IMPLEMENTATION Run Implementation Open Implemented Design PROGRAM AND DEBUG | Sou × Design Signals Board ? G<br>Q × Design Sources (2)<br>> 0 design_JurrapperSTRUCTURD ()<br>> Constraints<br>S Simulation Sources (2)<br>> 0 Lotifuent Files (1)<br>> Constraints<br>S Simulation Sources (2)<br>> 0 Utility Sources<br>Utility Sources | 2 €<br>DDR<br>DDR<br>FixED_1<br>withram_ctrl_0_bram<br>FixED_1<br>Block Memory Generator |

Step 38 – From the File Menu select Export->Export Hardware

| ile | <u>E</u> dit F <u>l</u> ow <u>T</u> ool | ls Rep <u>o</u> rts | Window Layout View Help Q- Quick Access                                        |
|-----|-----------------------------------------|---------------------|--------------------------------------------------------------------------------|
| _   | Project                                 | ۰.                  | ∞ ☑ ▶ ቑ ✿ Σ ∞ ∅ × € €                                                          |
|     | Add So <u>u</u> rces                    | Alt+A               | BLOCK DE SIGN - design_1                                                       |
|     | <u>C</u> lose Project                   |                     | Sources × Design Signals Board ? _ 🗆                                           |
|     | Save Block Design                       | Ctrl+S              |                                                                                |
|     | Save Block Design As.                   |                     |                                                                                |
|     | <u>C</u> lose Block Design              |                     | ✓ ■ Design Sources (2) A design 1 uranner (STPLICTURE) (design 1 uranner ub)   |
|     | <u>C</u> onstraints                     | Þ                   | > design_1_wrapper(STRUCTURE) (design_1_wrapper.vh/<br>> Coefficient Files (1) |
|     | Simulation Waveform                     | Þ                   | > 🗁 Constraints                                                                |
|     | Chec <u>k</u> point                     |                     | V Simulation Sources (2)                                                       |
|     | <u>I</u> P                              | Þ                   | _ >                                                                            |
|     | Text E <u>d</u> itor                    | Þ                   |                                                                                |
|     | I <u>m</u> port                         | Þ                   |                                                                                |
|     | Export                                  | •                   | Export <u>H</u> ardware ibraries Compile Order                                 |
|     | Print                                   | Ctrl+P              | Export block Design                                                            |
|     | Exit                                    |                     | Export Bitstream File ? _ 🗆 🖸                                                  |
| RT  | 'L ANALYSIS                             |                     | Export Simulation 🔶 🔺                                                          |

Step 39 – Click on Next

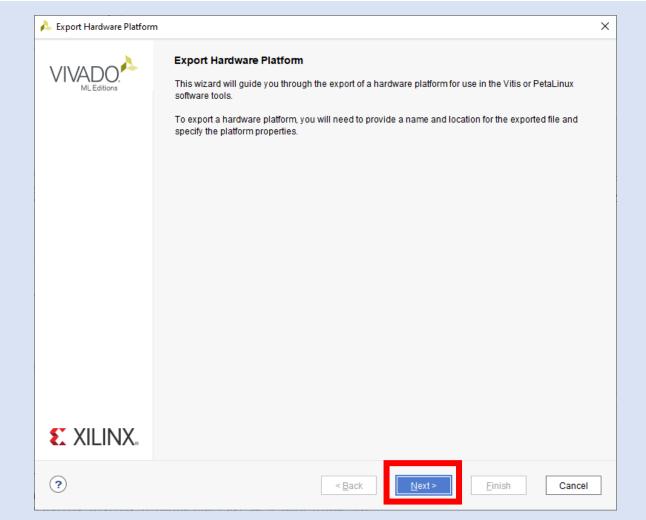

Step 40 – Ensure Include Bitstream is selected and click OK

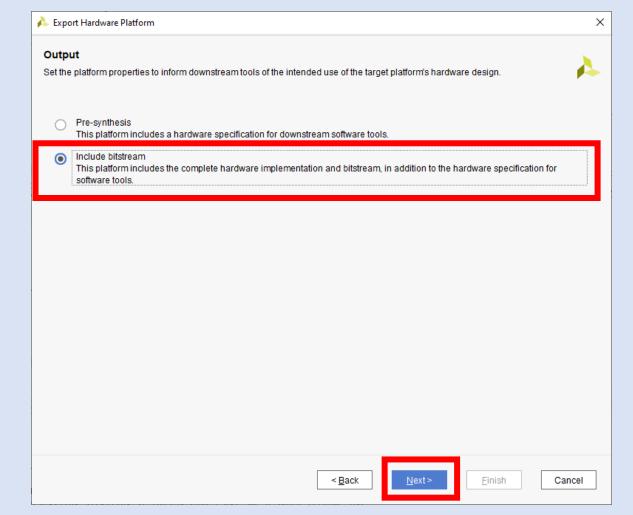

**Step 41 –** Leave the defaults as is and click on Next

|                | f your hardware platform file, and the directory where the XSA file will be stored. |
|----------------|-------------------------------------------------------------------------------------|
|                |                                                                                     |
| XSA file name: | design_1_wrapper 😵                                                                  |
| Export to:     | C:/hdl_projects/xilinx_s1                                                           |
|                | The XSA will be written to: C:\hdl_projects\xilinx_s1\design_1_wrapper.xsa          |
|                |                                                                                     |
|                |                                                                                     |
|                |                                                                                     |
|                |                                                                                     |
|                |                                                                                     |
|                |                                                                                     |
|                |                                                                                     |
|                |                                                                                     |
|                |                                                                                     |
|                |                                                                                     |
|                |                                                                                     |
|                |                                                                                     |

Step 42 – Click Finish

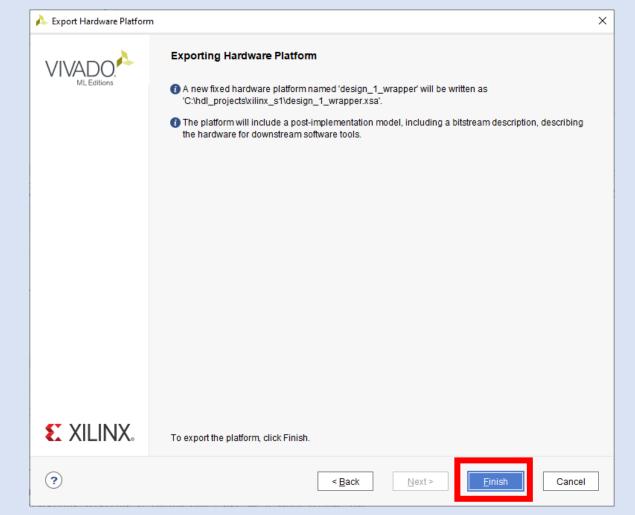

Step 43 – From the Tools menu select Launch Vitis IDE

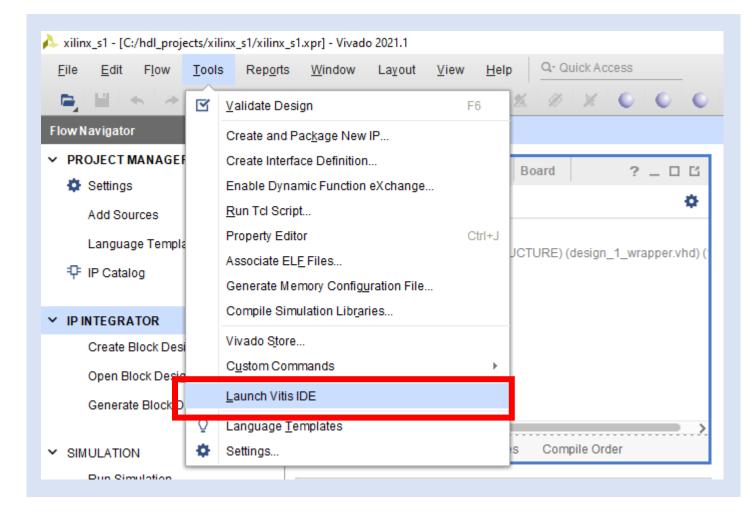

**Step 44 –** At the dialog, create a new folder in your project directory and select launch

| lect a dire                             | ectory as workspace               |                                  |                |                |
|-----------------------------------------|-----------------------------------|----------------------------------|----------------|----------------|
| itis IDE use                            | s the workspace directory to stor | re its preferences and developme | ent artifacts. |                |
|                                         |                                   |                                  |                |                |
| /orkspace:                              | C:\hdl_projects\xilinx_s1\xksp    |                                  | ~              | <u>B</u> rowse |
|                                         |                                   |                                  |                |                |
| <u>U</u> se this a                      | s the default and do not ask agai | in                               |                |                |
|                                         | her Workspace                     |                                  |                |                |
| <u>R</u> estore of                      | ner workspace                     |                                  |                |                |
| <u>R</u> estore of<br><u>R</u> ecent We | •                                 |                                  |                |                |
| _                                       | •                                 |                                  |                |                |

Step 45 – Click on Create Application Project

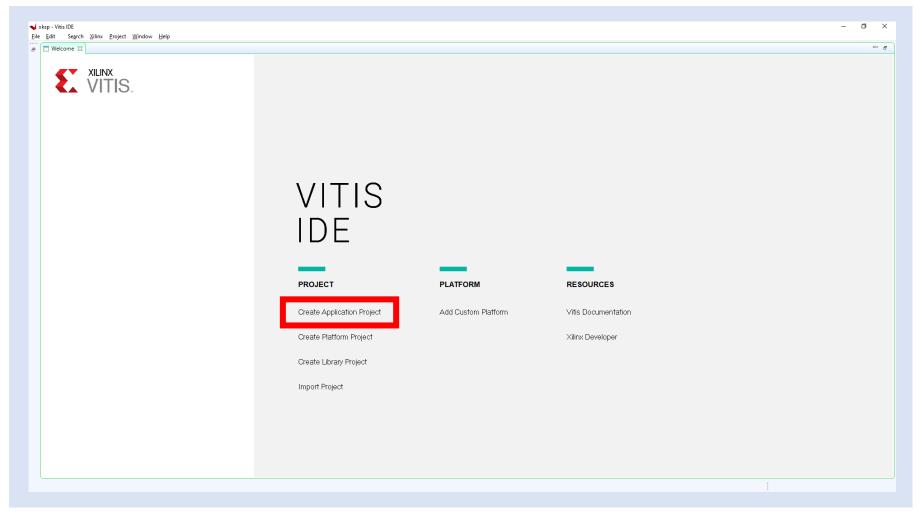

#### Step 46 – Click on next

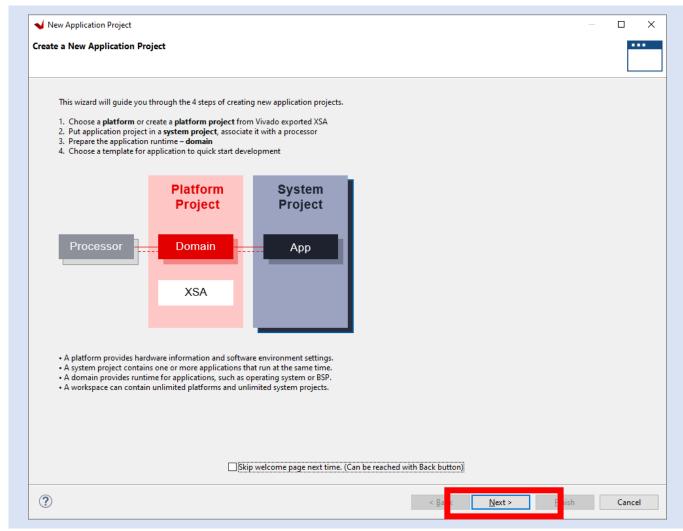

Step 47 – Click on Create a New Platform from Hardware (XSA) and select browse

| Please selec | t a platform to create the project                                            |        |
|--------------|-------------------------------------------------------------------------------|--------|
|              |                                                                               | L      |
| Selectau     | platform from repository 🖳 Create a new platform from hardware (XSA)          |        |
|              |                                                                               |        |
| Hardware     | e Specification<br>Provide your XSA file or use a pre-built board description |        |
|              | vck190                                                                        |        |
|              | vck190_es1                                                                    |        |
|              | vmk180<br>vmk180_es1                                                          |        |
| XSA File:    | zc702<br>zc706                                                                | Browse |
|              | zcu102                                                                        |        |
|              | zcu106<br>zed                                                                 |        |
|              |                                                                               |        |
|              |                                                                               |        |
| Platform r   | name:                                                                         |        |
|              |                                                                               |        |
|              |                                                                               |        |
|              |                                                                               |        |
|              |                                                                               |        |
|              |                                                                               |        |
|              |                                                                               |        |
|              |                                                                               |        |
|              |                                                                               |        |
|              |                                                                               |        |
|              |                                                                               |        |
|              |                                                                               |        |
|              |                                                                               |        |
|              |                                                                               |        |

**Step 48 –** Browse to the project directory, select the exported XSA and Click Open

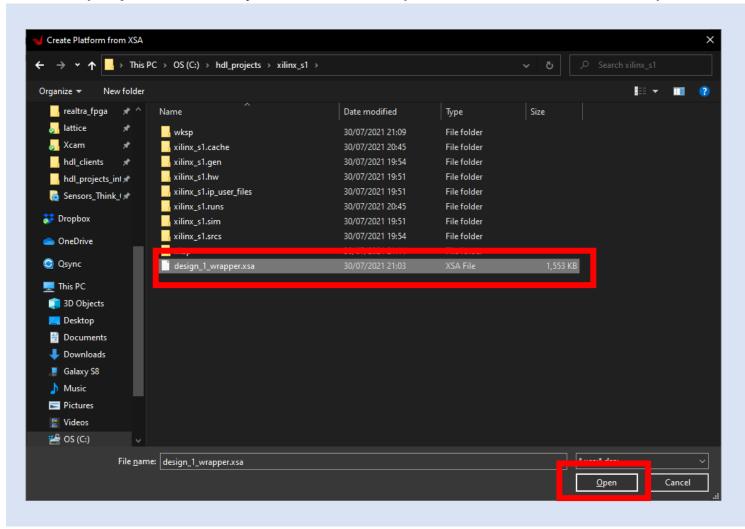

#### Step 49 – Click on OK

| form         |                                                                                                    |        |
|--------------|----------------------------------------------------------------------------------------------------|--------|
| te: A platfo | rm project will be generated automatically in workspace for the selected XSA. It can be customized later. | L      |
| Select a     | platform from repository 📳 Create a new platform from hardware (XSA)                                      |        |
|              | e Specification                                                                                           |        |
|              | C:\hdl_projects\xilinx_s1\design_1_wrapper.xsa                                                            | ]      |
| XSA File:    | vck190<br>vck190_es1<br>vmk180<br>vmk180_es1<br>zc702                                                     | Browse |
| ASA FILE:    | zc706<br>zcu102<br>zcu106<br>zed<br>C:\hdl_projects\xilinx_s1\design_1_wrapper.xsa                        | DIOWSE |
| Gener        | nponents<br>ate boot components<br>et processor to create FSBL:                                           |        |
|              |                                                                                                    |        |
| Platform     | name: design_1_wrapper                                                                                    |        |
|              |                                                                                                    |        |
|              |                                                                                                    |        |
|              |                                                                                                    |        |
|              |                                                                                                    |        |
|              |                                                                                                    |        |
|              |                                                                                                    |        |

**Step 50 –** Enter a project name and select Next

| New Application Project             |                                      |                              | _      |       | >  |
|-------------------------------------|--------------------------------------|------------------------------|--------|-------|----|
| pplication Project Details          |                                      |                              |        |       |    |
| specify the application project nam | e and its system project propertie   | 25                           |        |       |    |
|                                     |                                      |                              |        |       |    |
| Application project name ArtyZ7     |                                      |                              |        |       |    |
|                                     |                                      |                              |        |       |    |
| System Project                      | the application or coloct on evictiv | a one from the worknesses    | 0      |       |    |
| Create a new system project for     | the application or select an existin | ng one from the workpsace    | U      |       |    |
| Select a system project             | System project details               |                              |        |       |    |
|                                     |                                      | [                            |        |       |    |
|                                     | System project name:                 | ArtyZ7_system                |        |       |    |
|                                     | Target processor                     |                              |        |       |    |
|                                     |                                      |                              |        |       |    |
|                                     | Select target processor              | for the Application project. |        |       |    |
|                                     | Processor                            | Associated applications      |        |       |    |
|                                     | ps7_cortexa9_0                       | ArtyZ7                       |        |       |    |
|                                     | ps7_cortexa9_1                       |                              |        |       |    |
|                                     | ps7_cortexa9 SMP                     |                              |        |       |    |
|                                     |                                      |                              |        |       |    |
|                                     | Show all processors in               | the hardware specification 🔽 | 0      |       |    |
|                                     |                                      |                              |        |       |    |
|                                     |                                      |                              |        |       |    |
| ?                                   | < Back                               | Next >                       | Finish | Cance | el |

#### Step 51 – Click Next

| Vew Application Project                                                    |                     |                          |                  |                | ×    |
|----------------------------------------------------------------------------|---------------------|--------------------------|------------------|----------------|------|
| Domain                                                                     |                     |                          |                  |                | •••  |
| Select a domain for your project or                                        | create a new domain |                          |                  |                |      |
| Select the domain that the applicati<br>Note: New domain created by this v |                     |                          | emplate selected | in the next st | en   |
| Select a domain                                                            | Domain details      |                          |                  |                | - F  |
|                                                                            | Name:               | standalone_ps7_cortexa9_ | 0                |                |      |
|                                                                            | Display Name:       | standalone_ps7_cortexa9_ | 0                |                |      |
|                                                                            | Operating System:   | standalone               | $\sim$           |                |      |
|                                                                            | Processor:          | ps7_cortexa9_0           |                  |                |      |
|                                                                            | Architecture:       | 32-bit                   | ~                |                |      |
|                                                                            |                     |                          |                  |                |      |
|                                                                            |                     |                          |                  |                |      |
|                                                                            |                     |                          |                  |                |      |
|                                                                            |                     |                          |                  |                |      |
|                                                                            |                     |                          |                  |                |      |
|                                                                            |                     |                          |                  |                |      |
|                                                                            |                     |                          |                  |                |      |
|                                                                            |                     |                          |                  |                |      |
| (?)                                                                        | < Bac               | k Next >                 | Finish           | Ca             | ncel |
|                                                                            | < Bac               | ivext >                  | FINISH           | Ca             | icel |

Step 52 - Select Hello World and click finish

| ✓ New Application Project                                                                                                    |                                 |      |        |
|----------------------------------------------------------------------------------------------------|---------------------------------|------|--------|
| emplates<br>Select a template to create your project.                                                                                                    |                                 |      |        |
| Available Templates:                                                                                                    |                                 |      |        |
| Find:                                                                                                    | Hello World                     |      |        |
| ✓ Embedded software development templates     Dhrystone     Empty Application (C++)     Empty Application C)     Hello World     Image Recovery     Image Selector     Iw/P TCP Perf Client     Iw/P TCP Perf Server     Iw/P UDP Perf Server     Iw/P UDP Perf Server     Memory Tests     Peripheral Tests     Zynq MP DRAM tests     Zynq MP FSBL | Let's say 'Hello World' in C.   |      |        |
| (?)                                                                                                    | < <u>B</u> ack <u>N</u> ext > F | nish | Cancel |

**Step 53 -** From the application / src folder double click and open the helloworld.c

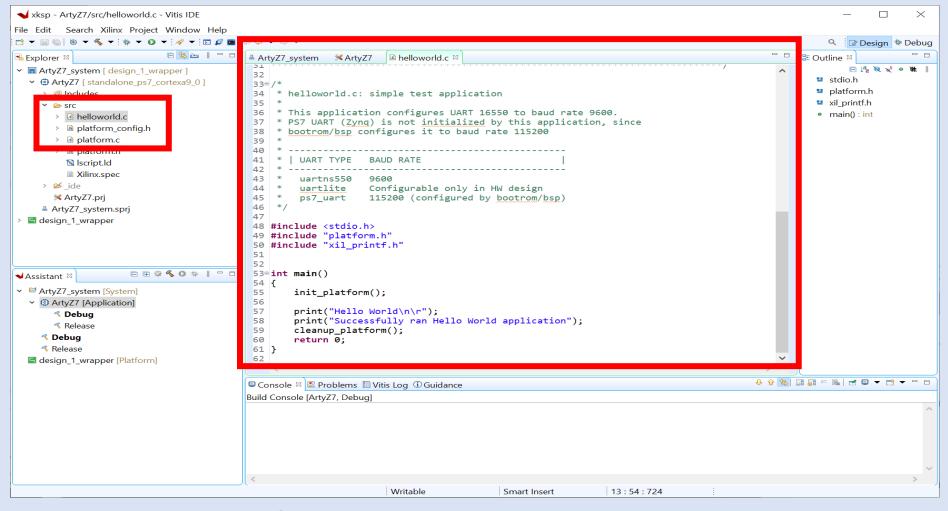

**Step 54 -** Click CNTRL-A to select all the code in the file and delete it

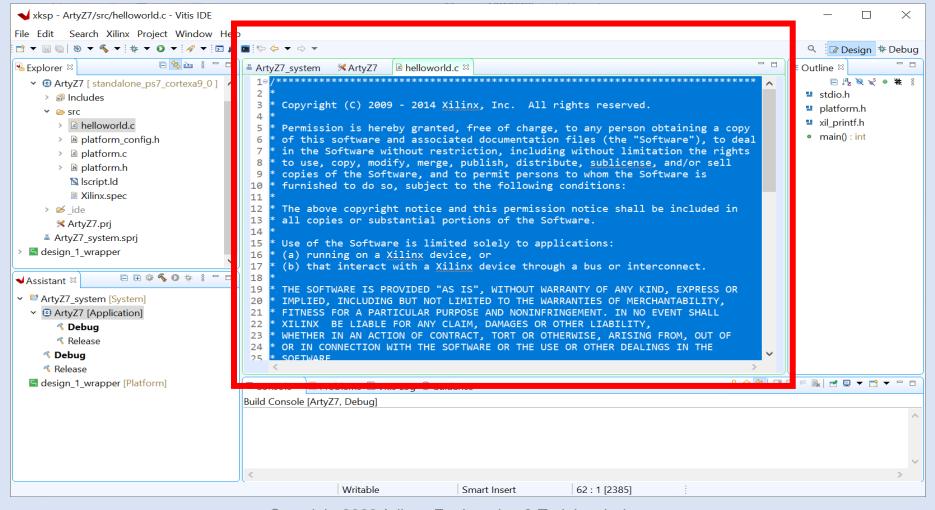

Step 55 - Copy and paste in the code from the Github repo session one lab

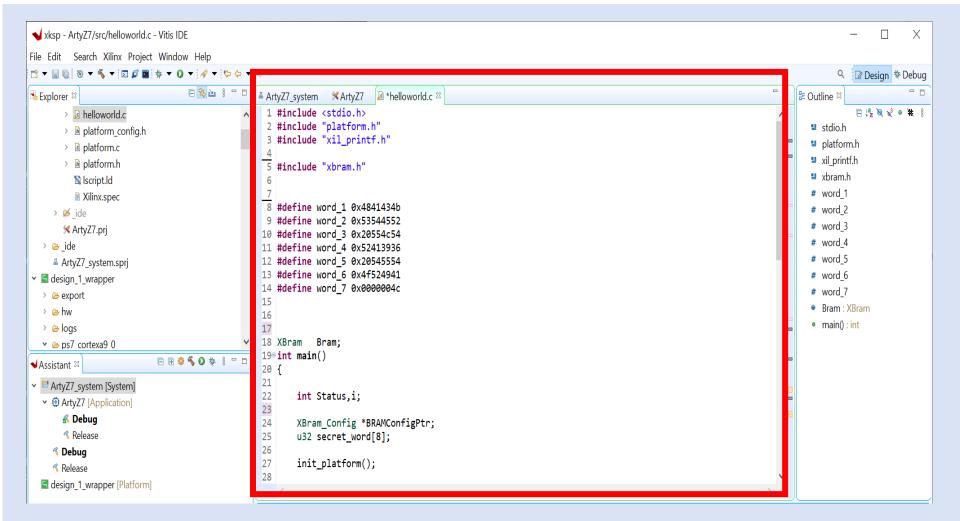

Step 56 - Click on the Hammer to Build the project

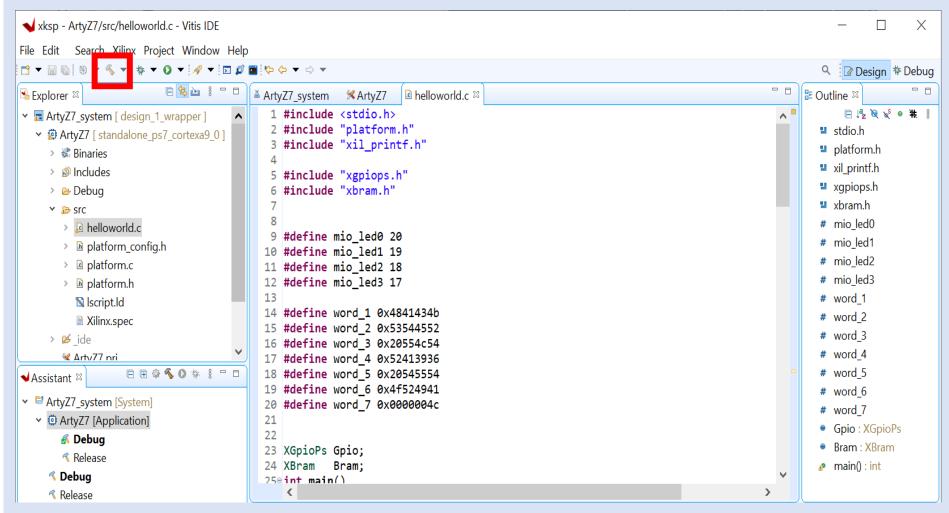

**Step 57 -** It will take a few minutes to compile. Successful completion will show as below

| Sectors       Disk       T       Addr. years       Mail       Disk       T       Sectors       Disk       Disk <th>xksp - ArtyZ7/src/helloworld.c - Vitis IDE</th> <th></th> <th>- 0</th>                                                                                                    | xksp - ArtyZ7/src/helloworld.c - Vitis IDE                                                                                                    |                                                                                                    | - 0                                                                                                    |
|----------------------------------------------------------------------------------------------------|----------------------------------------------------------------------------------------------------|----------------------------------------------------------------------------------------------------|----------------------------------------------------------------------------------------------------|
| <pre>prove 0 0 0 0 0 0 0 0 0 0 0 0 0 0 0 0 0 0 0</pre>                                                                                                    |                                                                                                    | A ★ 0 ★                                                                                                    | Q 🔐 Design 🎋 De                                                                                                    |
| <pre>b Box discussion of the set of the set</pre> | Explorer 🛙                                                                                                    | 🖻 🎕 🖮 📱 🗖 🔲 🔺 ArtyZ7, system 🛛 🛠 ArtyZ7 🗇 helloworld.c 🖄                                                                                                    | - □   # Outline ≈                                                                                                    |
| Build Console [Arty27, Debug]<br>'Building target: Arty27, elf'<br>'Invoking: ARM v7 gcc linker'<br>arm=none-eabi-gcc =mcpu=cortex=a9 =mfpu=vfpv3 =mfloat=abi=hard =wl,=build=id=none =specs=Xilinx.spec =wl,=T =wl,/src/lscript.ld =LC:/hdl_projects/xilinx_s1/xksp/design_1_wrapper/export,<br>'Finished building target: Arty27.elf;<br>'Invoking: ARM v7 Prit Size'<br>arm=none=eabi-size Arty27.elf  tee "Arty27.elf.size"<br>text data bs dec hex filename<br>51343 2620 22720 76683 128b8 Arty27.elf<br>'Finished building: Arty27.elf.size'<br>'<br>99:52:12 Build Finished (took 1s.265ms)                                                                                                    | <ul> <li>&gt; Debug</li> <li>&gt; src</li> <li>&gt; Debug</li> <li>&gt; src</li> <li>&gt; Debug</li> <li>&gt; Belatorm_config.h</li> <li>&gt; Be platform.c</li> <li>&gt; Be platform.c</li> <li>&gt; Set platform.c</li> <li>&gt; Be platform.c</li> <li>&gt; Be platfore</li></ul> | <pre>Status = XBram_ffgInitialize(&amp;Bram, BRAMConfigPtr,BRAMConfigPtr-&gt;CtrlBaseAddress);<br/>if (Status != XST_SUCCESS) {<br/>return XST_FAILURE;<br/>}<br/>for(i=0;i&lt;&amp;;i++){<br/>secrt_word[i] = XBram_ReadReg(XPAR_BRAM_0_BASEADDR, i*4);<br/>}<br/>if (Status != xST_SUCCESS) {<br/>return XST_FAILURE;<br/>}<br/>if (scatus != xST_SUCCESS) {<br/>return XST_FAILURE;<br/>}<br/>if((scatus != xST_SUCCESS) {<br/>return XST_FAILURE;<br/>}<br/>if((scatus != xST_SUCCESS) {<br/>return XST_FAIL</pre> | stich stich st |
|                                                                                                    |                                                                                                    | <pre>'Building target: ArtyZ7.elf' 'Invoking: ARM v7 gcc linker' arm-none-eabi-gcc -mcpue-ucortex-a9 -mfpu=vfpv3 -mfloat-abi=hard -Wl,-build-id=none -specs=Xilinx.spec -Wl,-T -Wl,/src/ 'Finished building target: ArtyZ7.elf' 'Invoking: ARM v7 Print Size' arm-none-eabi-size ArtyZ7.elf  tee "ArtyZ7.elf.size" text data bss dec hex filename 51343 2620 22720 76683 1208D ArtyZ7.elf 'Finished building: ArtyZ7.elf.size' 'Invoking: ArtyZ7.elf.size'</pre>                                                                                                    | /lscript.ld -LC:/hdl_projects/xilinx_s1/xksp/design_1_wrapper/export/                                                                                                    |
|                                                                                                    |                                                                                                    | د                                                                                                    |                                                                                                    |

**Step 58 -** Connect the USB to the ArtyZ7, Check the book Mode is JTAG. Power on the board.

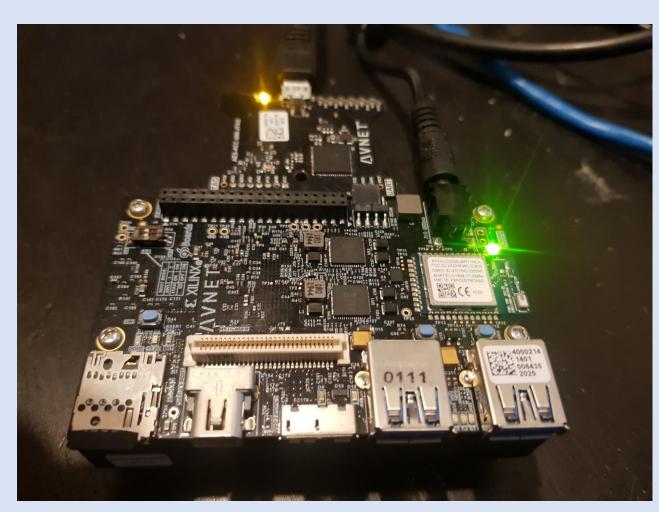

Copyright 2020 Adiuvo Engineering & Training, Ltd.

**Step 59 -** From the assistant view, right click on debug and select debug-> launch on Hardware. This will configure the ArtyZ7, download the PL and the application.

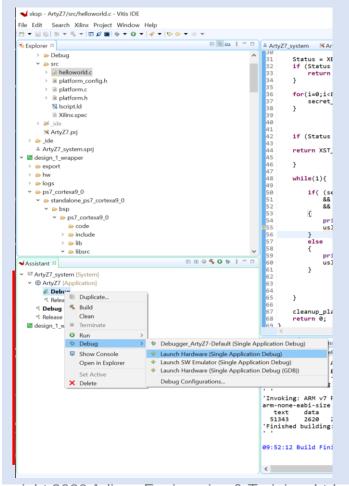

Step 60 - The application will pause at the first instruction on the ArtyZ7. Click the Run Arrow

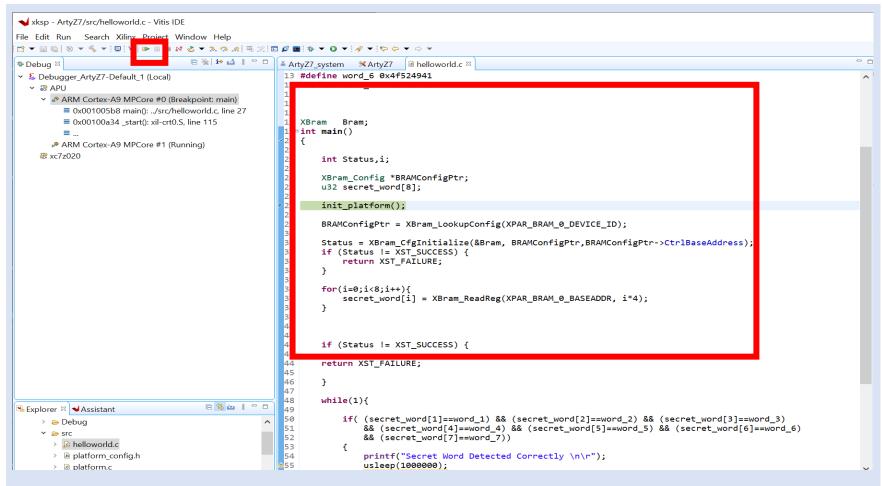

Step 61 – Project will run, Click on Vitis Serial Terminal and Click +

| xksp - ArtyZ7/src/helloworld.c - Vitis IDE<br>File Edit Run Search Xilinx Project Window                                                                                                    | Help          |                                                                                                    |                                                                                                    | -                                                                               | ٥                                      | 2                                         |
|----------------------------------------------------------------------------------------------------|---------------|----------------------------------------------------------------------------------------------------|----------------------------------------------------------------------------------------------------|---------------------------------------------------------------------------------|----------------------------------------|-------------------------------------------|
|                                                                                                    |               | \$ ▼ 0 ▼ <mark> </mark>                                                                                                    |                                                                                                    | ٩ [                                                                             | 2 Design                               | ‡ D€                                      |
| † Debug ≅                                                                                                    | E 🐩 🖬 🗧 🗖     | ≚ ArtyZ7_system                                                                                                    | Vari 😫                                                                                                    | ⁰ Brea ⅔ Exp                                                                    | r MReg                                 | i '                                       |
| Pebug ≓<br>Sebugger_ArtyZ7-Default (Local)<br>Party<br>PARM Cortex-A9 MPCore #0 (Running)<br>PARM Cortex-A9 MPCore #1 (Running)<br>xc7z020     Cortex-A9 MPCore #1 (Running)     Cortex-A9 MPCore #1 (Running)      Cortex-A9 MPCore |               | <pre>1 #include <stdio.h> 1 #include <stdio.h> 2 #include <stdio.h> 2 #include "xli_printf.h" 4 5 #include "xli_printf.h" 6 7 8 #define word_1 0x4841434b 9 #define word_2 0x53544552 10 #define word_3 0x20554c54 11 #define word_6 0x4452413936 12 #define word_6 0x44524941 13 #define word_6 0x44524941 14 #define word_7 0x0000004c 15 16 17 17 18 XBram Bram; 19=int main() 20 { 21 11 tstatus,i; </stdio.h></stdio.h></stdio.h></pre> | Name<br>$\leftrightarrow$ Status<br>$\rightarrow$ is<br>$\rightarrow$ BRAM<br>$\Rightarrow$ # secret<br>Mo $\Rightarrow$ # # | Type<br>int<br>Con XBram_Con<br>wou u32 [8]                                     | Value<br>1051<br>30<br>ff {Dev<br>[0xb | E3 C3 C3 C3 C3 C3 C3 C3 C3 C3 C3 C3 C3 C3 |
|                                                                                                    | @ <b>% 0 </b> | <pre>23 24 25 26 27 27 28 29 29 29 29 29 29 29 29 29 29 29 20 20 20 20 20 20 20 20 20 20 20 20 20</pre>                                                                                                    |                                                                                                    | 4000030<br>40000040<br>40000050<br>40000060<br>40000070<br>40000080<br>40000080 | 2054553                                | 36<br>00<br>00<br>00<br>00<br>00<br>00    |
| <b>% Debug % Release</b> ■ design_1_wrapper (Platform)                                                                                                    |               | Conse Vitis Serial Terminal Conse Vitis Log Debug Shell Vitis Log Problems Debugger Consc<br>Click on + button to add a port to the terminal.                                                                                                    | MPCore #0<br>= #0 (targe<br>ld.c: 27                                                                                         | t 2) Stopped                                                                    | l at 0x1                               | .005t                                     |

**Step 62 –** Add the following settings to the pop up and click ok

| Port:       | COM7     | ~      |
|-------------|----------|--------|
| Baud Rate:  | 115200   | ~      |
| • Advance   | Settings |        |
|             |          |        |
| Data Bits:  | 8        | $\sim$ |
| Stop Bits:  | 1        | ~      |
| Parity:     | None     | $\sim$ |
| Flow Contro | ol: None | $\sim$ |
| Timeout (se | c):      |        |

Step 63 - Check the terminal window, secret word should be detected correctly

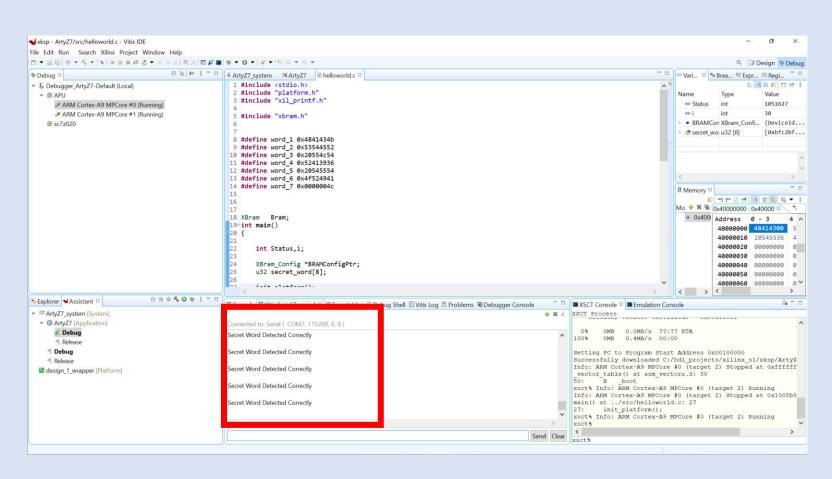